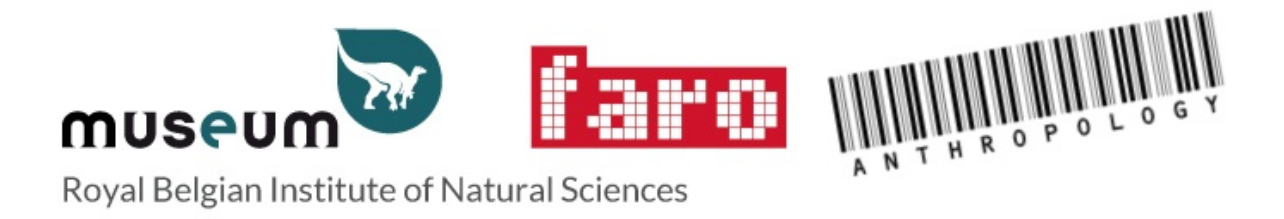

# **HULPBESTAND voor de HOME BEVRAGING**

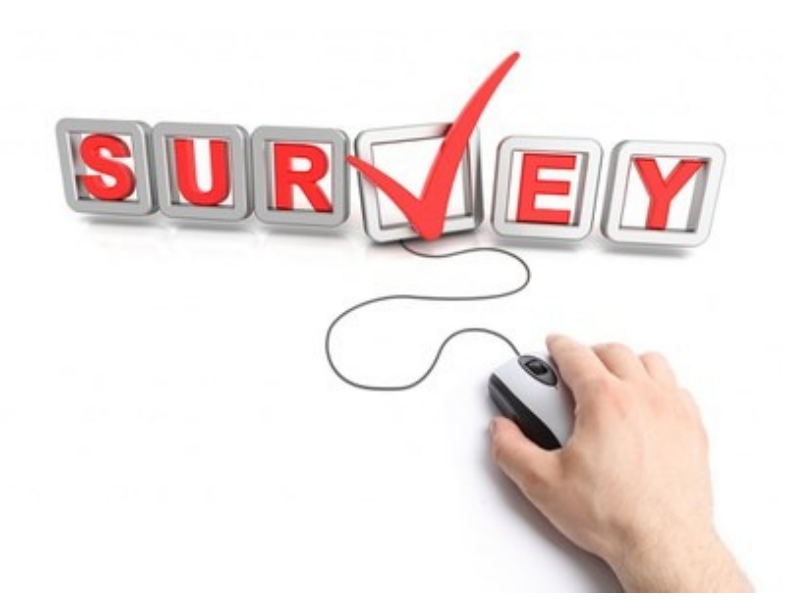

HOME website: <http://collections.naturalsciences.be/ssh-anthropology/home>

BEVRAGING link: <http://collections.naturalsciences.be/ssh-anthropology/home/survey>

Eerst moet u een wachtwoord aanvragen:

• klik op het vakje aan de rechterkant van het scherm

**Request a username and a password**

Zodra u een gebruikersnaam en wachtwoord heeft:

Password

Log in

- Vul uw loginnaam en wachtwoord in
- Klik op 'View my survey '.

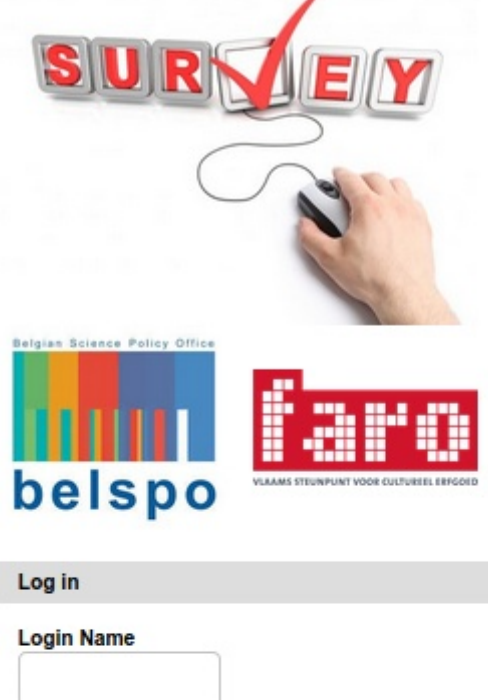

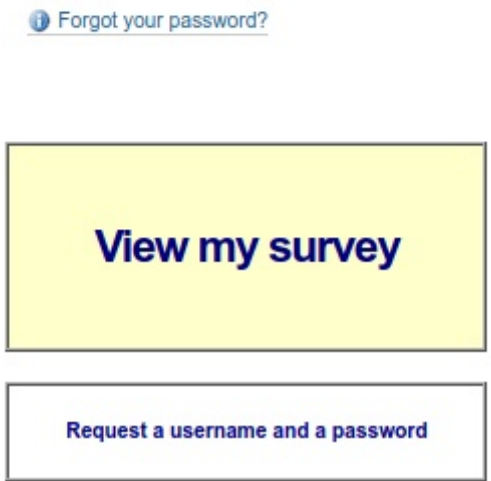

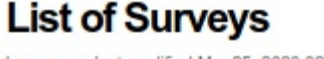

by mars - last modified Mar 25, 2020 02:40 PM - History

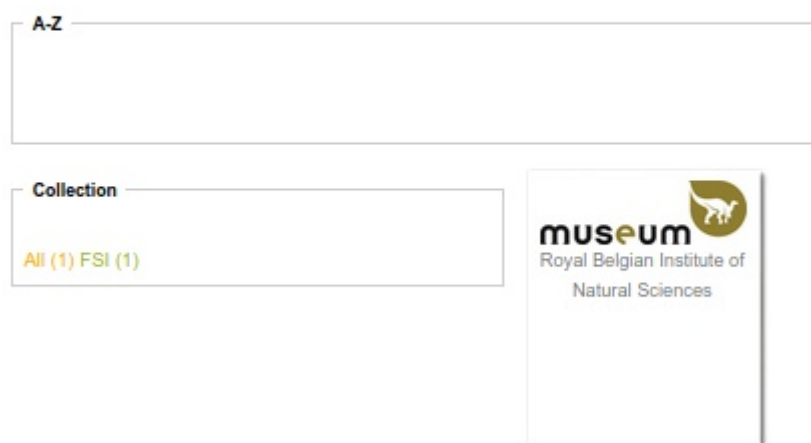

Klik op de naam van uw Instelling/Verzameling.

# Dit brengt u naar uw instelling.

(zie hieronder de gegevens die zijn ingevoerd voor het Koninklijk Belgisch Instituut voor Natuurwetenschappen).

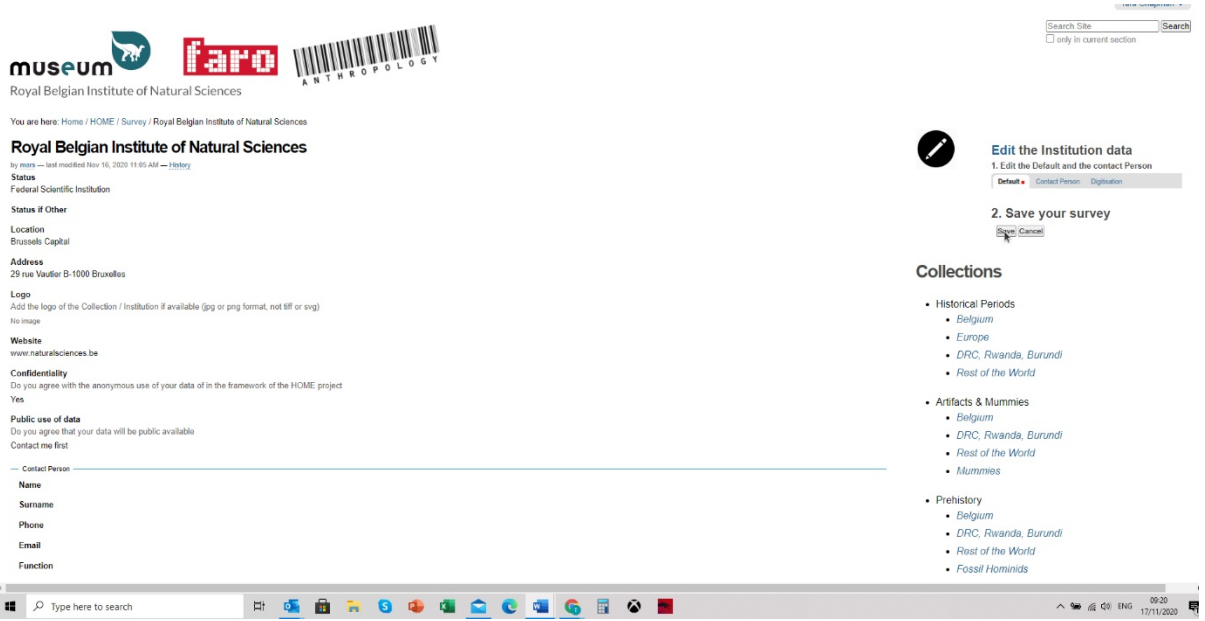

# Als je eenmaal in de instelling bent:

• Klik op de zwarte cirkel met het witte potlood...

Dit stelt u in staat om informatie over uw instelling toe te voegen:

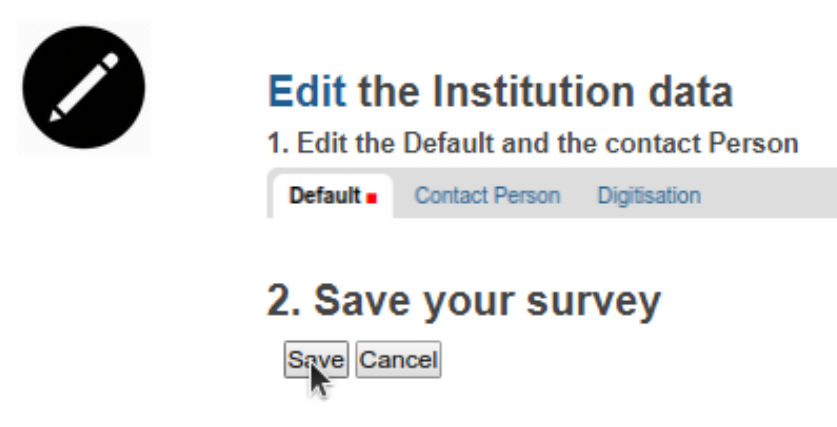

Zodra u zich in de bewerkingsmodus van uw instelling bevindt:

zijn er drie tabbladen:

- Default
- Contact Person
- Digitisation

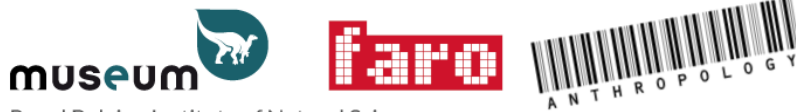

Royal Belgian Institute of Natural Sciences

You are here: Home / HOME / Survey / Royal Belgian Society of Anthropology and Prehistory

### Edit HOME survey 2020

Default Contact Person Digitisation

Title

Royal Belgian Society of Anthropology and Prehistory

Summary

# Het eerste 'default' (standaard) tabblad:

- Vraagt algemene informatie zoals het statuut van uw instelling, de locatie (Vlaanderen, Brussels Hoofdstedelijk Gewest, Wallonië of Duits gewest), het adres, het logo, de website, de vertrouwelijkheid (ongeacht of u al dan niet akkoord gaat met het anonieme gebruik van uw gegevens in het HOMEproject) en het publieke gebruik van de gegevens.
- Vergeet niet om op het einde 'op te slaan'!

### Edit HOME survey 2020

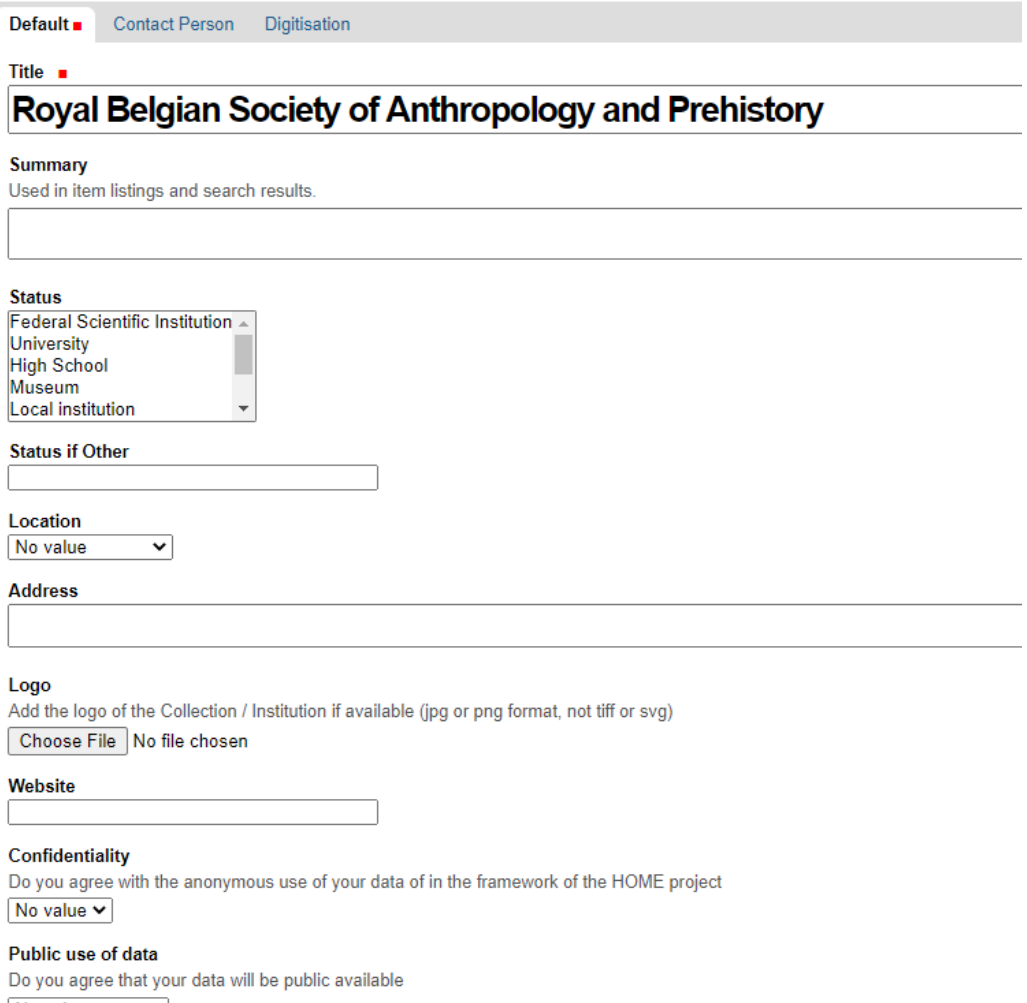

No value ⊻

### Het tweede tabblad 'Contactpersoon':

- Vraagt u de gegevens in te vullen van de persoon die de contactpersoon voor de instelling zal zijn en ook of u de GDPR-regeling aanvaardt.
- Vergeet niet te 'bewaren'(save)!

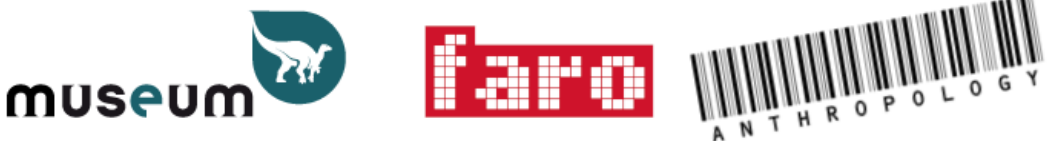

Royal Belgian Institute of Natural Sciences

You are here: Home / HOME / Survey / Royal Belgian Society of Anthropology and Prehistory

### Edit HOME survey 2020

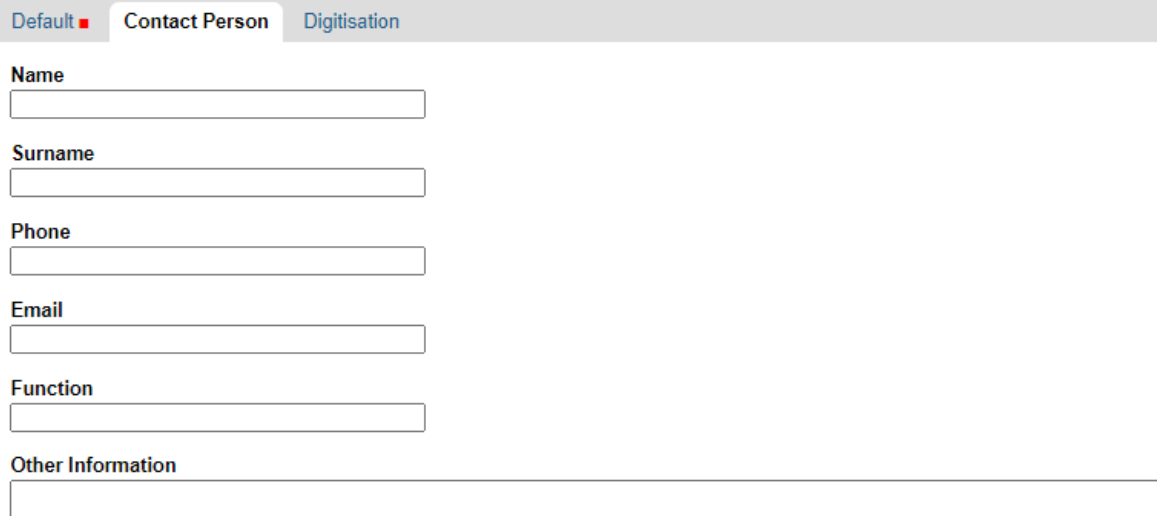

#### **GDPR** regulation

I accept that these data will be stored and used in agreement with the General Data Protection Regulation (GDPR), the Data Protect  $\bullet$  yes

 $\circ$  no

# Het derde tabblad 'Digitalisering':

- Vraagt u gegevens in te vullen voor uw digitaliseringsstrategie. Beschrijf hier uw digitaliseringsstrategie (indien u die heeft) en kruis het meest geschikte digitaliseringsniveau in uw instelling aan (één waarde) en ook de Valorisatie van digitale resten (hoe ze worden gebruikt - meerdere waarden zijn toegestaan). Heeft u nog andere informatie over uw digitaliseringsstrategie, dan kunt u deze bij Digitalisering toevoegen. Het is ook mogelijk om een bestand met aanvullende informatie te uploaden.
- Vergeet niet te 'bewaren' (save)!

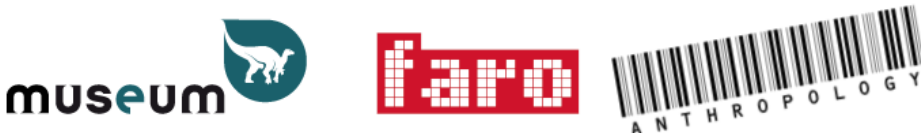

Royal Belgian Institute of Natural Sciences

You are here: Home / HOME / Survey / Royal Belgian Society of Anthropology and Prehistory

### Edit HOME survey 2020

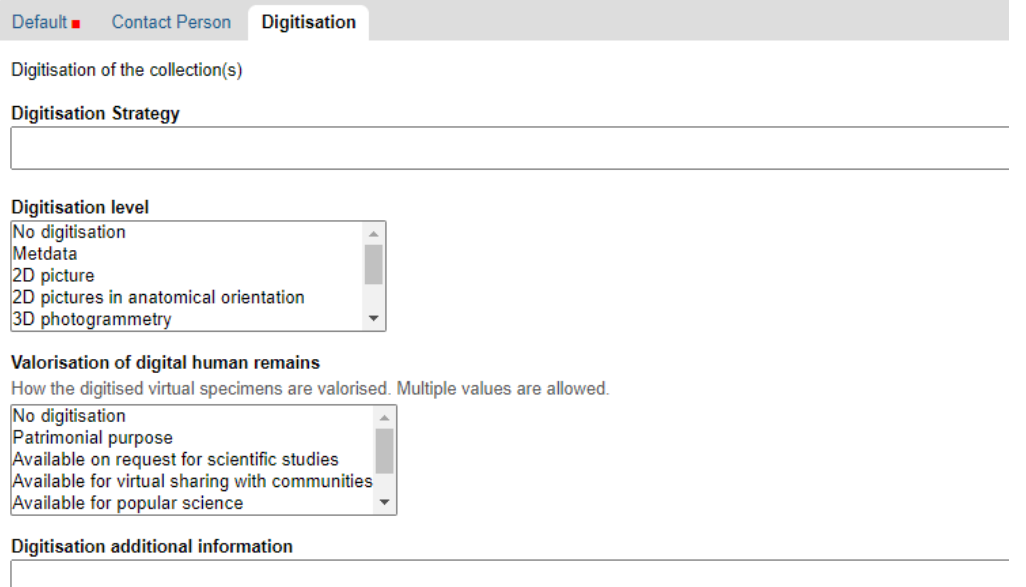

#### **Attached file**

Please upload file with additional information (txt, doc, odt, xls, csv, pdf, jpg, png). If you want upload several files, use a zip file (M Choose File No file chosen

# **Het invullen van informatie over de collecties**

Aan de rechterkant van het scherm staan verschillende categorieën van collecties:

# **Collections**

- Historical Periods
	- Belgium
	- Europe
	- · DRC, Rwanda, Burundi
	- Rest of the World
- Artifacts & Mummies
	- Belgium
	- · DRC, Rwanda, Burundi
	- Rest of the World
	- Mummies
- Prehistory
	- Belgium
	- · DRC, Rwanda, Burundi
	- Rest of the World
	- Fossil Hominids
- Anatomy

Als u menselijke resten in een van deze categorieën onderbrengt, klik dan op de juiste categorie aan de rechterkant en het brengt u naar een scherm met een samenvatting van de vragen die gesteld moeten worden.

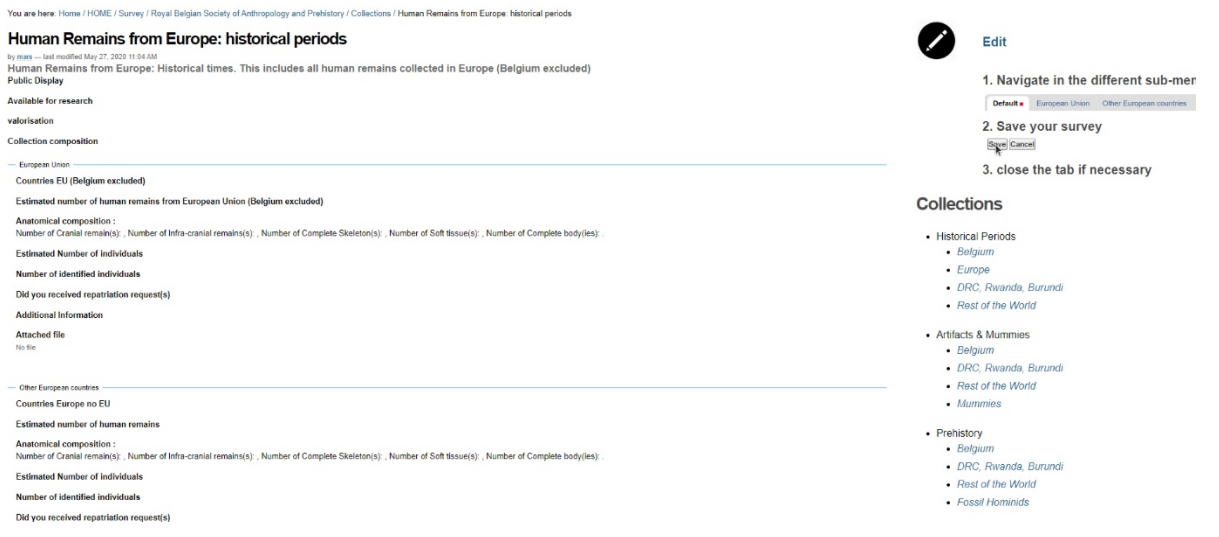

Klik op de zwarte cirkel met het witte potlood, zodat u informatie over deze specifieke collectie kunt toevoegen.

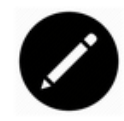

### **Edit**

1. Navigate in the different sub-menu e.g.

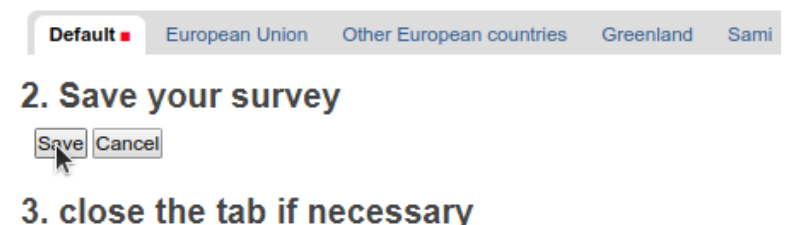

Het eerste tabblad 'standaard'.

Vraagt u algemene informatie in te vullen over deze specifieke collectie.

Dit houdt onder meer in of de overblijfselen al dan niet in het openbaar worden tentoongesteld en of ze beschikbaar zijn voor onderzoek. Als ze wel of niet in het openbaar worden tentoongesteld of beschikbaar zijn voor onderzoek, geef dan meer informatie over dit onderwerp in het vakje 'valorisatie'. Selecteer ook de categorieën van soorten menselijke resten die in deze collectie 'Collectiesamenstelling' vertegenwoordigd zijn.

Zie hieronder een voorbeeld uit de collectie van menselijke resten uit België: historische periodes.

### **Edit HR History Belgium**

Human Remains from the Belgian territory and historical period

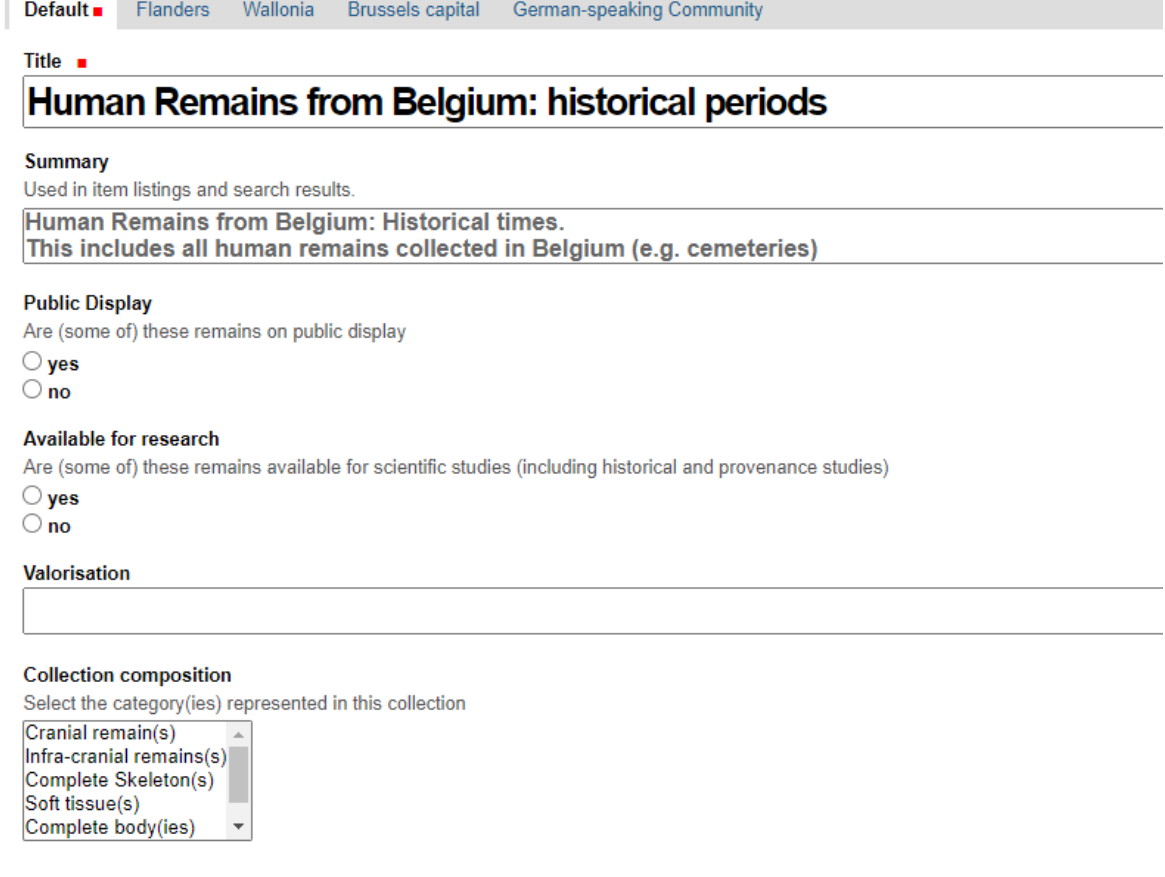

Save Cancel

Zodra u de algemene informatie in het eerste tabblad hebt ingevuld, gaat u naar elk van de andere tabbladen:

Vul verdere details in over elk van de categorieën van menselijke resten die u in uw verzameling heeft.

Zie een voorbeeld uit de collectie van menselijke resten uit historische perioden in Europa.

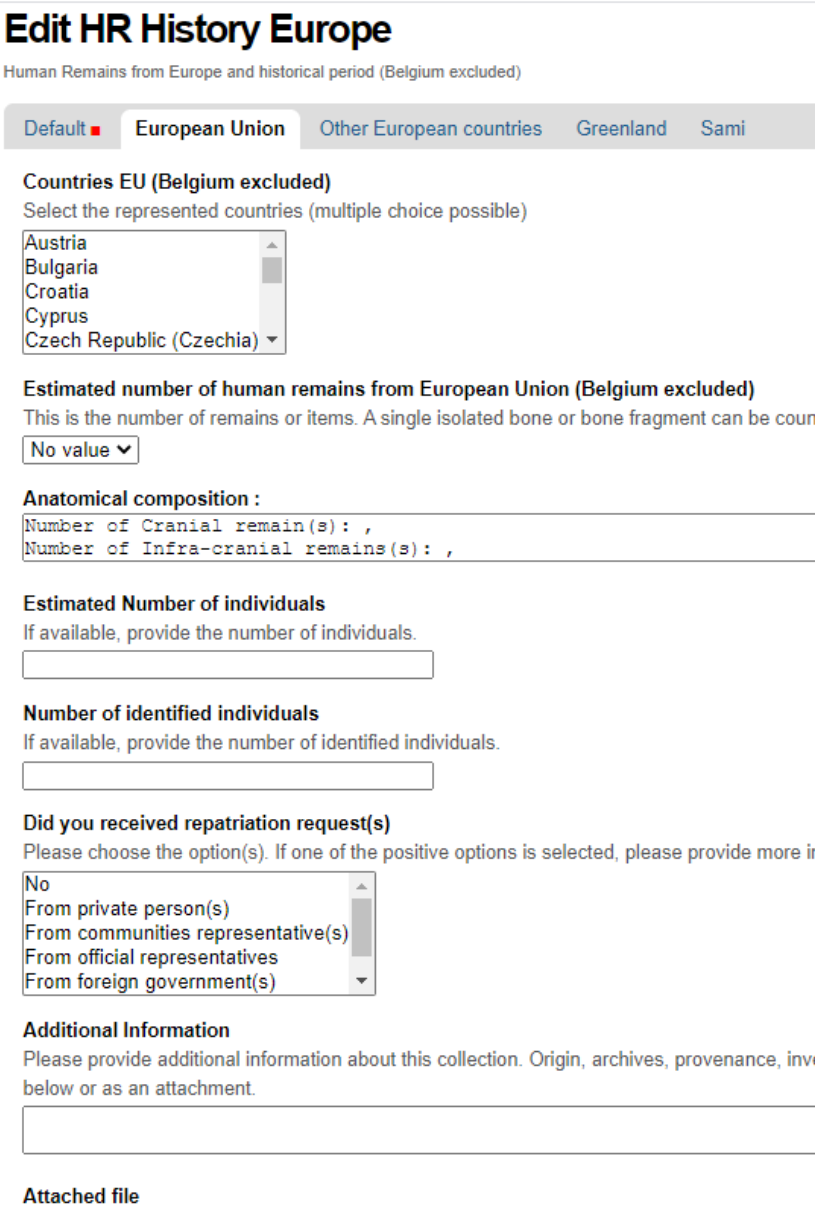

Please upload file with additional information (txt, doc, odt, xls, csv, pdf, jpg, png). If you wan

Choose File No file chosen

# Elk tabblad vraagt de volgende informatie:

(Landen (indien relevant):

### **Edit HR History Europe**

Human Remains from Europe and historical period (Belgium excluded)

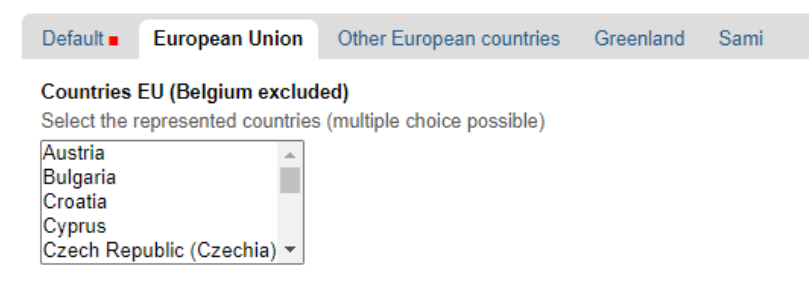

#### Het geschatte aantal menselijke resten in deze categorie

(dit kan van 1 tot meer dan 1 miljoen zijn):

```
Estimated number of human remains from European Union (Belgium excluded)
This is the number of remains or items. A single isolated bone or bone fragment can be coun
No value \sim
```
De Anatomische samenstelling van de resten (let op: dit vakje kan worden uitgebreid). Zet (indien bekend) een schatting van de aantallen van elk type menselijke resten voor de komma:

### Anatomical composition:

```
Number of Cranial remain(s): ,
Number of Infra-cranial remains(s): ,
Number of Complete Skeleton(s): ,
Number of Soft tissue(s): ,
Number of Complete body(ies): .
```
Het geschatte aantal personen (die onbekend zijn)

**Estimated Number of individuals** If available, provide the number of individuals

Het geschatte aantal personen (die bekend zijn)

**Number of identified individuals** If available, provide the number of identified individuals.

Vertel ons ook of u Repatriëringsverzoeken voor deze gegevens ontvangen heeft.

(Let op: dit geldt niet voor Historische periodes -België):

Did you received repatriation request(s) Please choose the option(s). If one of the positive options is selected, please provide more in **No** From private person(s) From communities representative(s) From official representatives From foreign government(s)  $\overline{\phantom{a}}$ 

Wij bieden ook ruimte waar u aanvullende informatie kunt verstrekken en bestanden kunt bijvoegen als u een inventarisatie hebt van uw collecties en andere relevante informatie. Geef ook meer informatie in dit vakje als u een repatriëringsverzoek heeft ontvangen:

# **Vergeet tot slot niet uw gegevens te bewaren!**

Save Cancel

Gelieve deze informatie in te vullen voor elke categorie van menselijke resten die u heeft.

Als u klaar bent met het invoeren van de gegevens voor elke categorie, ga dan terug naar de HOME-pagina (knop aan de rechterkant).

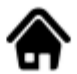

Home of this survey

Op de HOME-pagina is het ook mogelijk om uw enquête te exporteren als een XLS (knop aan de rechterkant).

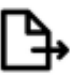

 $\rightarrow$  Export this survey as an XLS

Bedankt voor de tijd die je hebt genomen om de enquête in te vullen!

Als u hulp nodig heeft, aarzel dan niet om contact op te nemen met HOME@naturalsciences.be of om het mobiele nummer te bellen: .## Wij zijn er om u te helpen met eventuele problemen of vragen die u heeft over de enquête.

# BEDANKT!!